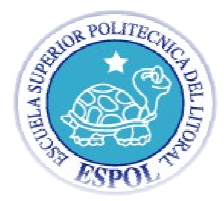

# **EXAMEN PRIMER TÉRMINO**

# **UNIX ADMINISTRACION**

### NOMBRE:

- **FECHA: 9 de Julio 2010**
- **1 ) If patch id is 123456-10 then its revision number is 10**
- a)123 b)456 **c)10** d)6-10
- **2) Where in Solaris encrypted passwords are stored ?**
- a) /etc/passwd **b) /etc/shadow** c)/etc/default/passswd d)/etc/initttab **) Where in Solaris encrypted passwords are stored ?**<br>) /etc/passwd <mark>b) /etc/shadow</mark> c)/etc/default/passsw<br>) What is the default configuration cluster in Solaris<br>) Developer b) Core c) End user **d) Entire Distribution**
- **3) What is the default configuration cluster in Solaris installation ?.**
- a) Developer b) Core c) End user **d) Entire Distrib**
- **4) Which command show the patch installed in the system ?**
- **a) patchadd -p b) showrev -p** c) showpatch d) patchlist
- **5 ) Which directory contain run level control scripts ?.**
- a) /etc/rc2.d **b) /etc/init.d** c) /etc/rc3.d d) /usr/bin
- **6) What is true about software packages ?.**
- **a) It is group of files & directories b) They are grouped to form clusters**
- **c) It is standard way of delivering software in Solaris d) They can be installed using pkgadd command. ) Which command show the patch installed in the system ?<br>
<b>) patchadd -p b) showrev -p** c) showpatch d) patchlist<br> **) Which directory contain run level control scripts ?.**<br>
<br> *) (*etc/rc2.d **b) /etc/init.d** c) /etc/rc3.d
- **7) If you installed a patch and it isn't working properly, how c and can you remove it?**
- patchadd -R <patchname>,  $\blacktriangleright$  pkgrm <patchname>,  $\blacktriangleright$  backout <patchname> pkgrm –last , **patchrm <patchname>** U.
- **8) What is the minimum amount of RAM required to run Solaris 8?**
- 32 MB, **64 MB,** 128 MB, 256 MB, 32 MB
- **9) Which command will show all of the installed packages on a system?**
- O patchadd –p, **budge pkginfo -l SUNWadmr, budget pkginfo, budget playsed all, budget showpkg**

0 with the Admintool,  $\Box$  with the adduser command,  $\Box$  with the modgroup command

with the useradd command  $\square$  edit /etc/group and /etc/password to add the necessary information C.

**11) Which of the following utilities can be used to backup only those files which have changed since a previous backup?** 

 $\blacksquare$  **ufsdump**  $\blacksquare$  tar,  $\blacksquare$  pax,  $\blacksquare$  dd,  $\blacksquare$  cpio

**12) Cree un usuario con los siguientes datos: (maquina virtual) escriba el comando usado en esta hoja.**

User Name: user55 User ID: 1055 Group: financiero Login Shell: bash Home Directory: /export/home/user55 Comment: SA200 User Password: 123pass

# useradd -u 1055 -g financiero -d /export/home/user55 -m -s /bin/ksh –c "SA200 User" user55 #passwd user55

### **13) Indique dos comandos para obtener información acerca de usuarios logeados en el sistema.**

Ruser, who, last, finger.

### **14) Enumere los cuatro tipos de archivos existentes**

Archivos ordinarios, Directorios, Links simbolicos y archivos de dispositivos

### **15) Enumere 3 consideraciones previas a la instalación de Solaris 10.**

Aprovisionar espacio adicional de disco para cada lenguaje a instalar.

Aprovisionar espacio adicional para la partición /var, si se planifica utilizar crash dumps.

Aprovisionar espacio adicional para los file systems /export y /export/home.

Aprovisionar espacio para el software de Solaris que se desee instalar.

Aprovisionar el 30% adicional de disco duro para cada file system creado, para upgrades.

### **16) Enumere 4 puntos a considerar bajo un contrato de mantenimiento.**

Tiempo de respuesta, Personal calificado/certificado en sitio/remotamente, disponibilidad de equipos/partes ubicadas en sitio, experiencia en el mercado.

**17)** Que actividad ocurre con la ejecución del siguiente comando?

# # mount -o ro /dev/dsk/c0t0d0s7 /export/home

Monta el dispositivo /dev/dsk/c0t0d0s7 en el filesystem /export/home, en modo de solo lectura.

### **18) Which Solaris command is used to correct filesystem problems?.**

a) newfs **b) fssck** c) mkfs d) format

### **19) Which command show the list of processes in Solaris?**

a) svtprocess

b) sdtprocess

### **c) prstat**

d)top

### **20) Que acción ejecuta el siguiente commando?**

## # kill -9 442

Elimina al proceso 442, finaliza su actividad dentro del sistema.